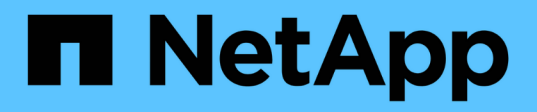

# **Couplez des volumes à l'aide d'un ID de volume ou d'une clé de couplage**

Element Software

NetApp January 15, 2024

This PDF was generated from https://docs.netapp.com/fr-fr/element-software-123/storage/task\_replication\_pair\_volumes\_using\_a\_volume\_id.html on January 15, 2024. Always check docs.netapp.com for the latest.

# **Sommaire**

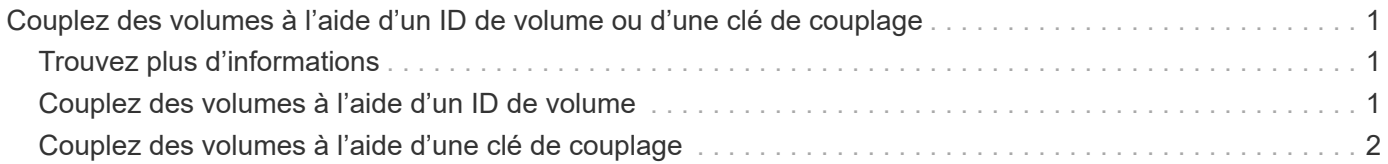

# <span id="page-2-0"></span>**Couplez des volumes à l'aide d'un ID de volume ou d'une clé de couplage**

Le processus de couplage implique le couplage de deux volumes à l'aide d'un ID de volume ou d'une clé de couplage.

- 1. Couplez les volumes en sélectionnant l'une des méthodes suivantes :
	- Utilisation d'un ID de volume : utilisez cette méthode si vous avez accès des administrateurs du cluster aux deux clusters sur lesquels les volumes doivent être appariés. Cette méthode utilise l'ID du volume du cluster distant pour établir une connexion.
	- Utilisation d'une clé de couplage : utilisez cette méthode si l'administrateur de cluster n'a accès qu'au cluster source. Cette méthode génère une clé de couplage qui peut être utilisée sur le cluster distant pour terminer la paire de volumes.

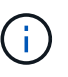

La clé de couplage de volume contient une version chiffrée des informations relatives au volume et peut contenir des informations sensibles. Partagez cette clé de manière sécurisée uniquement.

# <span id="page-2-1"></span>**Trouvez plus d'informations**

- [Couplez des volumes à l'aide d'un ID de volume](#page-2-2)
- [Couplez des volumes à l'aide d'une clé de couplage](#page-3-0)

## <span id="page-2-2"></span>**Couplez des volumes à l'aide d'un ID de volume**

Vous pouvez coupler un volume à un autre volume sur un cluster distant si vous disposez des informations d'identification d'administrateur de cluster pour le cluster distant.

### **Ce dont vous avez besoin**

- Assurez-vous que les clusters contenant les volumes sont appariés.
- Créez un nouveau volume sur le cluster distant.

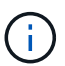

Vous pouvez affecter une source et une cible de réplication après le processus de couplage. Une source ou une cible de réplication peut être un volume dans une paire de volumes. Vous devez créer un volume cible qui ne contient aucune donnée et qui présente les caractéristiques exactes du volume source, comme la taille, la taille de bloc pour les volumes (512 octets ou 4 ko) et la configuration de la qualité de service. Si vous attribuez un volume existant comme cible de réplication, les données de ce volume sont écrasées. Le volume cible peut être supérieur ou égal au volume source, mais il ne peut pas être plus petit.

• Connaître l'ID du volume cible.

## **Étapes**

- 1. Sélectionnez **Management** > **volumes**.
- 2. Cliquez sur l'icône **actions** pour le volume que vous souhaitez coupler.
- 3. Cliquez sur **paire**.
- 4. Dans la boîte de dialogue **pair Volume**, sélectionnez **Start couplage**.
- 5. Sélectionnez **Je fais** pour indiquer que vous avez accès au cluster distant.
- 6. Sélectionnez un **mode de réplication** dans la liste :
	- **Temps réel (asynchrone)** : les écritures sont reconnues au client après leur validation sur le cluster source.
	- **Temps réel (synchrone)** : les écritures sont reconnues au client après leur validation sur les clusters source et cible.
	- **Snapshots uniquement** : seuls les snapshots créés sur le cluster source sont répliqués. Les écritures actives du volume source ne sont pas répliquées.
- 7. Sélectionnez un cluster distant dans la liste.
- 8. Choisissez un ID de volume distant.
- 9. Cliquez sur **Démarrer le couplage**.

Le système ouvre un onglet de navigateur Web qui se connecte à l'interface utilisateur Element du cluster distant. Vous devrez peut-être vous connecter au cluster distant avec les informations d'identification de l'administrateur du cluster.

- 10. Dans l'interface utilisateur de l'élément du cluster distant, sélectionnez **Complete Pairing**.
- 11. Confirmez les détails dans **confirmer le couplage de volume**.
- 12. Cliquez sur **Terminer le couplage**.

Après avoir confirmé le couplage, les deux clusters commencent à connecter les volumes pour le couplage. Pendant le processus de couplage, vous pouvez afficher les messages dans la colonne **Volume Status** de la fenêtre **Volume paires**. La paire de volumes s'affiche PausedMisconfigured jusqu'à ce que la source et la cible de la paire de volumes soient affectées.

Une fois le couplage terminé, vous devez actualiser la table volumes pour supprimer l'option **pair** de la liste **actions** du volume couplé. Si vous n'actualisez pas la table, l'option **paire** reste disponible pour la sélection. Si vous sélectionnez à nouveau l'option **paire**, un nouvel onglet s'ouvre et comme le volume est déjà couplé, le système signale un StartVolumePairing Failed: xVolumeAlreadyPaired Message d'erreur dans la fenêtre **pair Volume** de la page de l'interface utilisateur de l'élément.

## **Trouvez plus d'informations**

- [Messages de couplage de volume](https://docs.netapp.com/fr-fr/element-software-123/storage/reference_replication_volume_pairing_messages.html)
- [Avertissements de couplage de volume](https://docs.netapp.com/fr-fr/element-software-123/storage/reference_replication_volume_pairing_warnings.html)
- [Attribuez une source et une cible de réplication aux volumes couplés](https://docs.netapp.com/fr-fr/element-software-123/storage/task_replication_assign_replication_source_and_target_to_paired_volumes.html)

## <span id="page-3-0"></span>**Couplez des volumes à l'aide d'une clé de couplage**

Si vous ne disposez pas d'informations d'identification administrateur de cluster pour un cluster distant, vous pouvez coupler un volume à un autre volume d'un cluster distant à l'aide d'une clé de couplage.

**Ce dont vous avez besoin**

- Assurez-vous que les clusters contenant les volumes sont appariés.
- Assurez-vous qu'il y a un volume sur le cluster distant à utiliser pour le couplage.

Vous pouvez affecter une source et une cible de réplication après le processus de couplage. Une source ou une cible de réplication peut être un volume dans une paire de volumes. Vous devez créer un volume cible qui ne contient aucune donnée et qui présente les caractéristiques exactes du volume source, comme la taille, la taille de bloc pour les volumes (512 octets ou 4 ko) et la configuration de la qualité de service. Si vous attribuez un volume existant comme cible de réplication, les données de ce volume sont écrasées. Le volume cible peut être supérieur ou égal au volume source, mais il ne peut pas être plus petit.

#### **Étapes**

- 1. Sélectionnez **Management** > **volumes**.
- 2. Cliquez sur l'icône **actions** pour le volume que vous souhaitez coupler.
- 3. Cliquez sur **paire**.
- 4. Dans la boîte de dialogue **pair Volume**, sélectionnez **Start couplage**.
- 5. Sélectionnez **Je ne** pas pour indiquer que vous n'avez pas accès au cluster distant.
- 6. Sélectionnez un **mode de réplication** dans la liste :
	- **Temps réel (asynchrone)** : les écritures sont reconnues au client après leur validation sur le cluster source.
	- **Temps réel (synchrone)** : les écritures sont reconnues au client après leur validation sur les clusters source et cible.
	- **Snapshots uniquement** : seuls les snapshots créés sur le cluster source sont répliqués. Les écritures actives du volume source ne sont pas répliquées.
- 7. Cliquez sur **générer clé**.

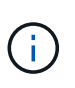

Cette action génère une clé de texte pour le couplage et crée une paire de volumes non configurés sur le cluster local. Si vous n'avez pas terminé la procédure, vous devrez supprimer manuellement la paire de volumes.

- 8. Copiez la clé de couplage dans le presse-papiers de votre ordinateur.
- 9. Mettez la clé de couplage à la disposition de l'administrateur du cluster sur le site distant du cluster.

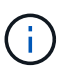

La clé de couplage de volume doit être traitée de manière sécurisée et ne pas être utilisée de manière à permettre un accès accidentel ou non sécurisé.

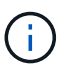

Ne modifiez aucun des caractères de la clé de couplage. La clé devient non valide si elle est modifiée.

- 10. Dans l'interface utilisateur de l'élément de cluster distant, sélectionnez **Management** > **volumes**.
- 11. Cliquez sur l'icône actions du volume à coupler.
- 12. Cliquez sur **paire**.
- 13. Dans la boîte de dialogue **pair Volume**, sélectionnez **Complete couplage**.
- 14. Collez la clé de couplage de l'autre groupe dans la case **clé de couplage**.
- 15. Cliquez sur **Terminer le couplage**.

Après avoir confirmé le couplage, les deux clusters commencent à connecter les volumes pour le couplage. Pendant le processus de couplage, vous pouvez afficher les messages dans la colonne **Volume Status** de la fenêtre **Volume paires**. La paire de volumes s'affiche PausedMisconfigured jusqu'à ce que la source et la cible de la paire de volumes soient affectées.

Une fois le couplage terminé, vous devez actualiser la table volumes pour supprimer l'option **pair** de la liste **actions** du volume couplé. Si vous n'actualisez pas la table, l'option **paire** reste disponible pour la sélection. Si vous sélectionnez à nouveau l'option **paire**, un nouvel onglet s'ouvre et comme le volume est déjà couplé, le système signale un StartVolumePairing Failed: xVolumeAlreadyPaired Message d'erreur dans la fenêtre **pair Volume** de la page de l'interface utilisateur de l'élément.

### **Trouvez plus d'informations**

- [Messages de couplage de volume](https://docs.netapp.com/fr-fr/element-software-123/storage/reference_replication_volume_pairing_messages.html)
- [Avertissements de couplage de volume](https://docs.netapp.com/fr-fr/element-software-123/storage/reference_replication_volume_pairing_warnings.html)
- [Attribuez une source et une cible de réplication aux volumes couplés](https://docs.netapp.com/fr-fr/element-software-123/storage/task_replication_assign_replication_source_and_target_to_paired_volumes.html)

#### **Informations sur le copyright**

Copyright © 2024 NetApp, Inc. Tous droits réservés. Imprimé aux États-Unis. Aucune partie de ce document protégé par copyright ne peut être reproduite sous quelque forme que ce soit ou selon quelque méthode que ce soit (graphique, électronique ou mécanique, notamment par photocopie, enregistrement ou stockage dans un système de récupération électronique) sans l'autorisation écrite préalable du détenteur du droit de copyright.

Les logiciels dérivés des éléments NetApp protégés par copyright sont soumis à la licence et à l'avis de nonresponsabilité suivants :

CE LOGICIEL EST FOURNI PAR NETAPP « EN L'ÉTAT » ET SANS GARANTIES EXPRESSES OU TACITES, Y COMPRIS LES GARANTIES TACITES DE QUALITÉ MARCHANDE ET D'ADÉQUATION À UN USAGE PARTICULIER, QUI SONT EXCLUES PAR LES PRÉSENTES. EN AUCUN CAS NETAPP NE SERA TENU POUR RESPONSABLE DE DOMMAGES DIRECTS, INDIRECTS, ACCESSOIRES, PARTICULIERS OU EXEMPLAIRES (Y COMPRIS L'ACHAT DE BIENS ET DE SERVICES DE SUBSTITUTION, LA PERTE DE JOUISSANCE, DE DONNÉES OU DE PROFITS, OU L'INTERRUPTION D'ACTIVITÉ), QUELLES QU'EN SOIENT LA CAUSE ET LA DOCTRINE DE RESPONSABILITÉ, QU'IL S'AGISSE DE RESPONSABILITÉ CONTRACTUELLE, STRICTE OU DÉLICTUELLE (Y COMPRIS LA NÉGLIGENCE OU AUTRE) DÉCOULANT DE L'UTILISATION DE CE LOGICIEL, MÊME SI LA SOCIÉTÉ A ÉTÉ INFORMÉE DE LA POSSIBILITÉ DE TELS DOMMAGES.

NetApp se réserve le droit de modifier les produits décrits dans le présent document à tout moment et sans préavis. NetApp décline toute responsabilité découlant de l'utilisation des produits décrits dans le présent document, sauf accord explicite écrit de NetApp. L'utilisation ou l'achat de ce produit ne concède pas de licence dans le cadre de droits de brevet, de droits de marque commerciale ou de tout autre droit de propriété intellectuelle de NetApp.

Le produit décrit dans ce manuel peut être protégé par un ou plusieurs brevets américains, étrangers ou par une demande en attente.

LÉGENDE DE RESTRICTION DES DROITS : L'utilisation, la duplication ou la divulgation par le gouvernement sont sujettes aux restrictions énoncées dans le sous-paragraphe (b)(3) de la clause Rights in Technical Data-Noncommercial Items du DFARS 252.227-7013 (février 2014) et du FAR 52.227-19 (décembre 2007).

Les données contenues dans les présentes se rapportent à un produit et/ou service commercial (tel que défini par la clause FAR 2.101). Il s'agit de données propriétaires de NetApp, Inc. Toutes les données techniques et tous les logiciels fournis par NetApp en vertu du présent Accord sont à caractère commercial et ont été exclusivement développés à l'aide de fonds privés. Le gouvernement des États-Unis dispose d'une licence limitée irrévocable, non exclusive, non cessible, non transférable et mondiale. Cette licence lui permet d'utiliser uniquement les données relatives au contrat du gouvernement des États-Unis d'après lequel les données lui ont été fournies ou celles qui sont nécessaires à son exécution. Sauf dispositions contraires énoncées dans les présentes, l'utilisation, la divulgation, la reproduction, la modification, l'exécution, l'affichage des données sont interdits sans avoir obtenu le consentement écrit préalable de NetApp, Inc. Les droits de licences du Département de la Défense du gouvernement des États-Unis se limitent aux droits identifiés par la clause 252.227-7015(b) du DFARS (février 2014).

#### **Informations sur les marques commerciales**

NETAPP, le logo NETAPP et les marques citées sur le site<http://www.netapp.com/TM>sont des marques déposées ou des marques commerciales de NetApp, Inc. Les autres noms de marques et de produits sont des marques commerciales de leurs propriétaires respectifs.